En esta ocasión mostramos un procedimiento que muchos clientes de Citrix no saben como funciona, como sabéis la red de Citrix se basa en Partners Certificados con varios niveles en función de la acumulación de certificaciones de sus especialistas e ingenieros, exceptuando uno de ellos que acceden a dicho nivel mediante invitación. Así pues cuando hay que gestionar las renovaciones de la suscripción muchas veces no es posible debido a que dicho cliente no a asignado al Partner en MyCitrix para poder gestionar dicha caducidad de licencias y su correspondiente actualización. En esta ocasión mostramos como asignar un Partner de Citrix (CSA) a la cuenta MyCitrix del cliente.

Una vez accedamos a MyCitrix y estemos validados, accederemos al menú de "Seleccione Herramienta", seleccionando del PullDown menu, la opción correspondiente de "Gestionar mis renovaciones",

### Mi perfil

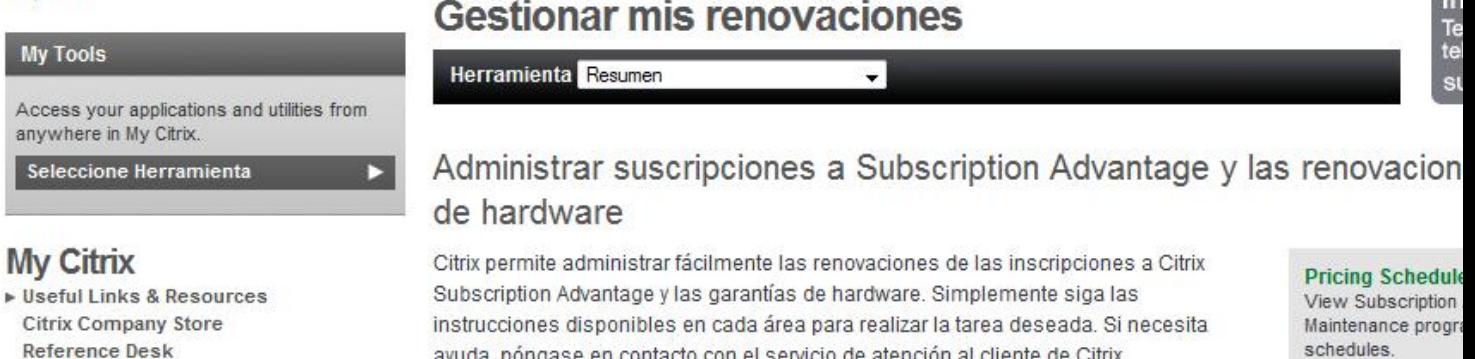

### Renovar

- Consulte el certificado de renovación de suscripciones a Subscription Advantage y de garantías de hardware
- ▶ Genere y guarde presupuestos para renovarlos en otro momento
- Asigne un asesor de soluciones de Citrix para ayudarle a administrar las

#### **New Supplier Ve** only)

**Ci** 

This form contains need to add Citrix 9 vendor. (PDF)

Una vez realizada esta acción, seleccionaremos"Renovar",

### **Como asignar un CSA en MyCitrix**

### Mi perfil

▶ Useful Links & Resources

**Citrix Company Store Reference Desk** 

**My Tools** 

**My Citrix** 

anywhere in My Citrix Seleccione Herramienta

▶ Useful Links & Resources

**Citrix Company Store** 

**Reference Desk** 

Access your applications and utilities from

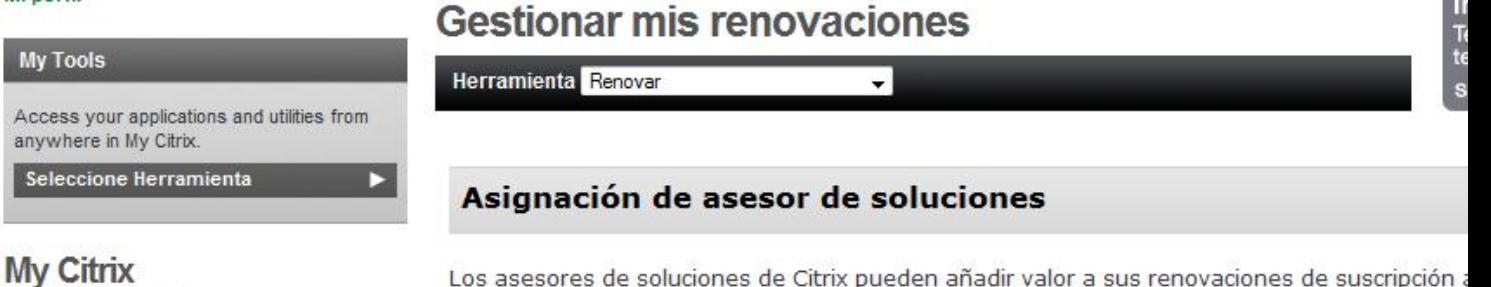

Los asesores de soluciones de Citrix pueden añadir valor a sus renovaciones de suscripción a Advantage y de las garantías de hardware de la siguiente manera:

- Le ayudan a gestionar las licencias de Citrix

- Le recuerdan las fechas de caducidad de su suscripción y sus garantías para que pueda est tecnología de infraestructura de acceso más avanzada.

- Le notifican la disponibilidad de beneficios de programas.

- Le proporcionan opciones de renovación de clientes como por ejemplo sincronización de fec restablecimiento de suscripciones y opciones de recuperación que permiten elegir prácticame fecha de caducidad que se ajuste a sus necesidades presupuestarias.

Para añadir o actualizar un asesor de soluciones que le avude a gestionar sus garantías de l suscripciones de Subscription Advantage, vaya a Asign, asesor y establecer vista. De lo con en el botón "Continuar con renovación" para obtener y procesar un presupuesto de renovaci a Subscription Advantage y/o garantías de hardware.

Asignar asesor y establecer vista.<br>Mi perfil اند Mi perfil

Continuar con la renovación O

## **Gestionar mis renovaciones**

Herramienta Asign, asesory establecer vista

## Asignar y establecer visibilidad al Asesor de Soluciones Citrix

Los Asesores de Soluciones Citrix brindan un servicio valioso para ayudarle a mantener sus mo Subscription Advantage, Contratos de Mantenimiento de Dispositivos y Garantías de hardware Puede usar esta herramienta para asignar Asesores de Soluciones Citrix a sus membresías de Advantage, Contratos de Mantenimiento de Dispositivos y Garantías de Hardware, además de de acceso. Una vez que asigne Asesores de Soluciones a las suscripciones de Subscription Ad Contratos de Mantenimiento de Dispositivos y Garantías de Hardware, el Asesor de Soluciones contacto con usted con respecto a su renovación.

Seleccione una de las siguientes opciones:

. Seleccione "Ver Asignaciones de Licencias" para obtener una lista de las licencias y sus asign y/o para asignar licencias adicionales a un Asesor de Soluciones.

Seleccione "Actualizar Acceso del Asesor de Soluciones Citrix" para modificar el nivel de acces de soluciones, o

. Seleccione "Añadir Asesor de Soluciones Citrix" para asignar un Asesor de Soluciones Citrix.

La información sobre su licencia/empresa puede transferirse a un distribuidor certificado de Cit aqui, para facilitar el proceso de renovación.

Ver Asignaciones de Licencias (D] Actualizar el acceso del Asesor de Soluciones Citrix ( Añadir Asesor de Soluciones O

Pulsando "Añadir Asesor de Soluciones",

## **Como asignar un CSA en MyCitrix**

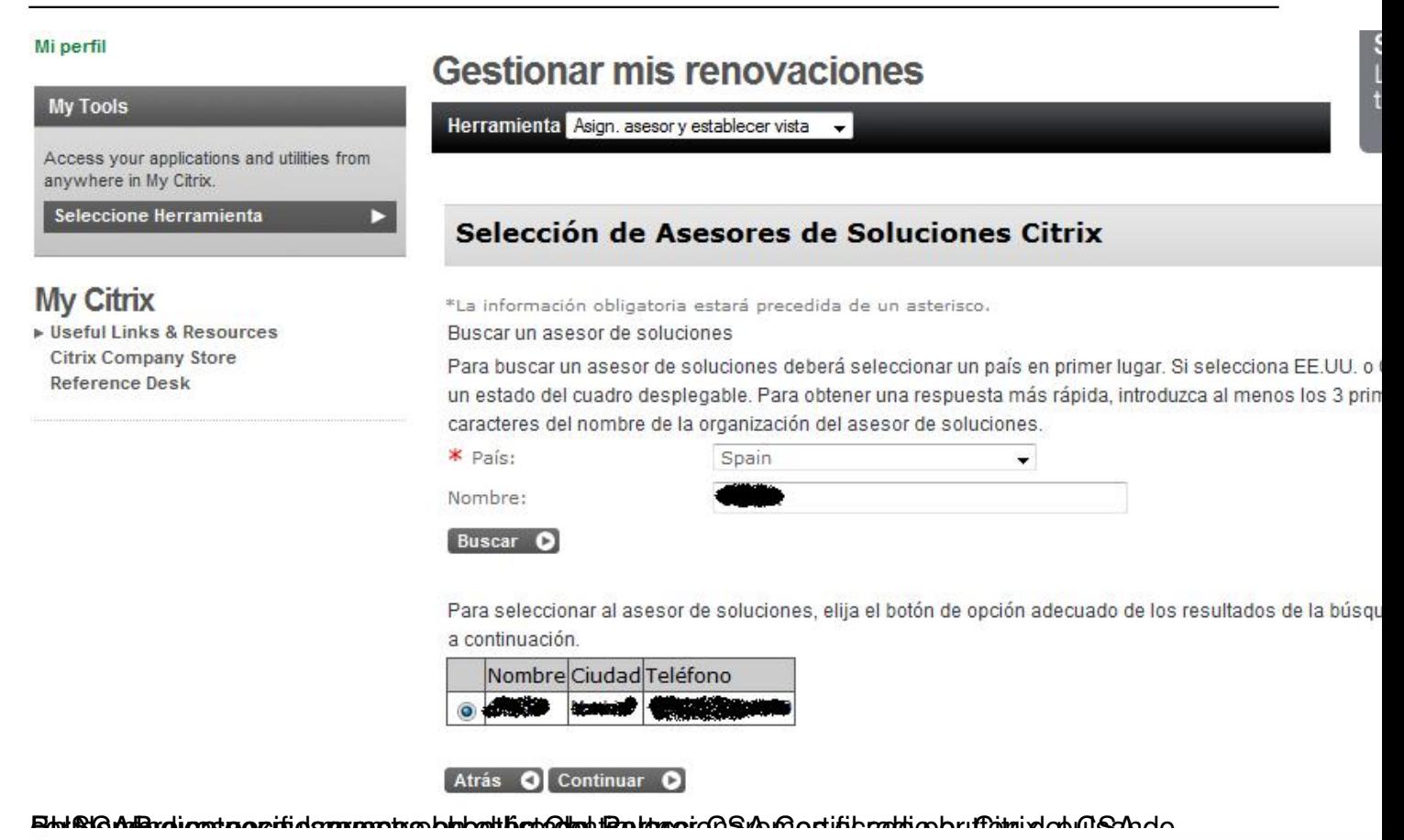

# **Contactos del Asesor de Soluciones Citrix**

Seleccione un contacto de la empresa del Asesor a quien desea enviar la notificación sobre el ca \*La información obligatoria estará precedida de un asterisco.

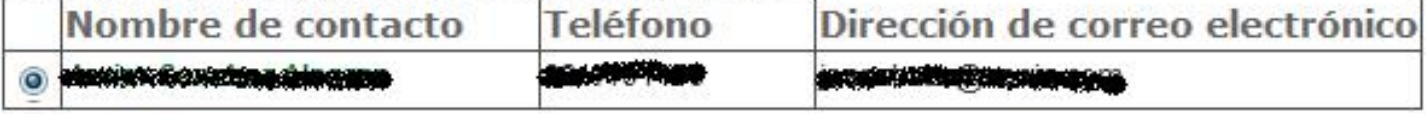

#### Atrás O Continuar œ

A continuale igontapartecerá espontación de personas de continuación Curatinuar, seleccionando la

### **Como asignar un CSA en MyCitrix**

### Mi perfil

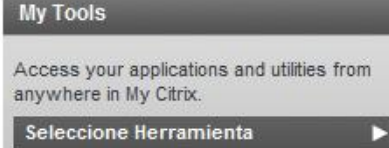

## **My Citrix**

▶ Useful Links & Resources **Citrix Company Store Reference Desk** 

## **Gestionar mis renovaciones**

Herramienta Asign. asesor y establecer vista ÷

### Selección de Acceso de Asesores de Soluciones Citrix

El Asesor de Soluciones seleccionado tendrá acceso a sus suscripciones de Subscription Advantage, Contratos de Mantenimiento de Dispositivos y Garantías de Hardware a fin de ayudarlo con su renovación. Para cambiar el nivel de acceso (visibilidad), seleccione el nivel que desee:

Ver todo: Todas las suscripciones de Subscription Advantage, los Contratos de Mantenimiento de Dispositivos y las Garantías de Hardware son accesibles para este Asesor de Soluciones para manejo y/o renovación

Ver asignaciones: Solo las suscripciones de Subscription Advantage, los Contratos de Mantenimiento de Dispositivos y las Garantías de Hardware asignados específicamente a este Asesor de Soluciones para manejo y/o renovación son accesibles.

Atrás O Ver todo O Ver Asignaciones O

dustgräßten grast markinna einschaft zum geschlehen werden der anten der Anten auch ein auch eine bestehten auc